<span id="page-0-1"></span>**label language —** Labels for variables and values in multiple languages

[Description](#page-0-0) [Quick start](#page-1-0) [Menu](#page-1-1) Menu [Syntax](#page-1-2) [Option](#page-2-0) [Remarks and examples](#page-2-1) [Stored results](#page-5-0) [Methods and formulas](#page-6-0) [References](#page-6-1) [Also see](#page-6-2)

# <span id="page-0-0"></span>**Description**

label language lets you create and use datasets that contain different sets of data, variable, and value labels. A dataset might contain one set in English, another in German, and a third in Spanish. A dataset may contain up to 100 sets of labels.

We will write about the different sets as if they reflect different spoken languages, but you need not use the multiple sets in this way. You could create a dataset with one set of long labels and another set of shorter ones.

One set of labels is in use at any instant, but a dataset may contain multiple sets. You can choose among the sets by typing

. label language *languagename*

When other Stata commands produce output (such as describe and tabulate), they use the currently set language. When you define or modify the labels by using the other label commands (see [D] [label](https://www.stata.com/manuals/dlabel.pdf#dlabel)), you modify the current set.

label language (without arguments)

lists the available languages and the name of the current one. The current language refers to the labels you will see if you used, say, describe or tabulate. The available languages refer to the names of the other sets of previously created labels. For instance, you might currently be using the labels in en (English), but labels in de (German) and es (Spanish) may also be available.

label language *languagename*

changes the labels to those of the specified language. For instance, if label language revealed that en, de, and es were available, typing label language de would change the current language to German.

label language *languagename*, new

allows you to create a new set of labels and collectively name them *languagename*. You may name the set as you please, as long as the name does not exceed 24 characters. If the labels correspond to spoken languages, we recommend that you use the language's ISO 639-1 two-letter code, such as en for English, de for German, and es for Spanish. A list of codes for popular languages is listed in the appendix below. For a complete list, see [https://en.wikipedia.org/wiki/List](https://en.wikipedia.org/wiki/List_of_ISO_639-1_codes)\_of\_ISO\_639-1\_codes.

#### label language *languagename*, rename

changes the name of the label set currently in use. If the label set in use were named default and you now wanted to change that to en, you could type label language en, rename.

Our choice of the name default in the example was not accidental. If you have not yet used label language to create a new language, the dataset will have one language, named default.

#### **2 [label language](#page-0-1) — Labels for variables and values in multiple languages**

label language *languagename*, delete deletes the specified label set. If *languagename* is also the current language, one of the other available languages becomes the current language.

## <span id="page-1-0"></span>**Quick start**

Name unnamed default language en for English label language en, rename Create new set of labels in French named fr label language fr, new Change current label language from English to French label language fr List defined languages label language Delete English label set label language en, delete

# <span id="page-1-1"></span>**Menu**

<span id="page-1-2"></span>Data  $>$  Data utilities  $>$  Label utilities  $>$  Set label language

# **Syntax**

List defined languages

label language

Change labels to specified language name

label language *[languagename](#page-4-0)*

Create new set of labels with specified language name

 $\underline{\texttt{label}}$  language  $\emph{language}$  anguagename, new  $\lceil$  copy $\rceil$ 

Rename current label set

label language *[languagename](#page-4-0)*, rename

Delete specified label set

label language *[languagename](#page-4-0)*, delete

collect is allowed; see [U[\] 11.1.10 Prefix commands](https://www.stata.com/manuals/u11.pdf#u11.1.10Prefixcommands).

# <span id="page-2-0"></span>**Option**

<span id="page-2-1"></span>copy is used with label language, new and copies the labels from the current language to the new language.

# **Remarks and examples stature in the state of the state of state compared in the state of state compared in the state of state of state of state of state of state of state of state of state of state of state of state of**

Remarks are presented under the following headings:

[Creating labels in the first language](#page-2-2) [Creating labels in the second and subsequent languages](#page-2-3) [Creating labels from a clean slate](#page-3-0) [Creating labels from a previously existing language](#page-3-1) [Switching languages](#page-3-2) [Changing the name of a language](#page-3-3) [Deleting a language](#page-4-1) [Appendix: Selected ISO 639-1 two-letter codes](#page-4-0)

#### <span id="page-2-2"></span>**Creating labels in the first language**

You can begin by ignoring the label language command. You create the data, variable, and value labels just as you would ordinarily; see [D] [label](https://www.stata.com/manuals/dlabel.pdf#dlabel).

- . label data "1978 automobile data"
- . label variable foreign "Car type"
- . label values foreign origin
- . label define origin 0 "Domestic" 1 "Foreign"

At some point—at the beginning, the middle, or the end—rename the language appropriately. For instance, if the labels you defined were in English, type

. label language en, rename

<span id="page-2-3"></span>label language, rename simply changes the name of the currently set language. You may change the name as often as you wish.

#### **Creating labels in the second and subsequent languages**

After creating the first language, you can create a new language by typing

. label language *newlanguagename*, new

or by typing the two commands

. label language *existinglanguagename*

. label language *newlanguagename*, new copy

In the first case, you start with a clean slate: no data, variable, or value labels are defined. In the second case, you start with the labels from *existinglanguagename*, and you can make the changes from there.

#### <span id="page-3-0"></span>**Creating labels from a clean slate**

To create new labels in the language named de, type

. label language de, new

If you were now to type describe, you would find that there are no data, variable, or value labels. You can define new labels in the usual way:

. label data "1978 automobil daten"

. label variable foreign "Art auto"

. label values foreign origin\_de

<span id="page-3-1"></span>. label define origin\_de 0 "Innen" 1 "Ausländisch"

#### **Creating labels from a previously existing language**

It is sometimes easier to start with the labels from a previously existing language, which you can then translate:

. label language en . label language de, new copy

If you were now to type describe, you would see the English-language labels, even though the new language is named de. You can then work to translate the labels:

. label data "1978 automobil daten"

. label variable foreign "Art auto"

Typing describe, you might also discover that the variable foreign has the value label origin. Do not change the contents of the value label. Instead, create a new value label:

```
. label define origin de 0 "Innen" 1 "Ausländisch"
. label values foreign origin_de
```
Creating value labels with the copy option is no different from creating them from a clean slate, except that you start with an existing set of labels from another language. Using describe can make it easier to translate them.

### <span id="page-3-2"></span>**Switching languages**

You can discover the names of the previously defined languages by typing

. label language

You can switch to a previously defined language—say, to en—by typing

<span id="page-3-3"></span>. label language en

#### **Changing the name of a language**

To change the name of a previously defined language make it the current language and then specify the rename option:

. label language de . label language German, rename

You may rename a language as often as you wish:

. label language de, rename

## <span id="page-4-1"></span>**Deleting a language**

To delete a previously defined language, such as de, type

. label language de, delete

<span id="page-4-0"></span>The delete option deletes the specified language and, if the language was also the currently set language, resets the current language to one of the other languages or to default if there are none.

## **Appendix: Selected ISO 639-1 two-letter codes**

You may name languages as you please. You may name German labels Deutsch, German, Aleman, or whatever else appeals to you. For consistency across datasets, if the language you are creating is a spoken language, we suggest that you use the ISO 639-1 two-letter codes. Some of them are listed below, and the full list can be found at [https://en.wikipedia.org/wiki/List](https://en.wikipedia.org/wiki/List_of_ISO_639-1_codes)\_of\_ISO\_639-1\_codes.

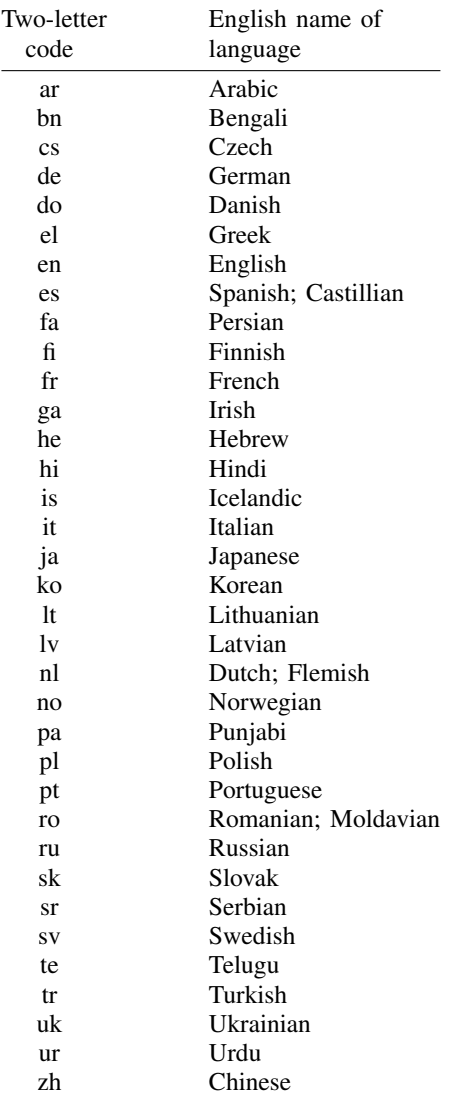

# <span id="page-5-0"></span>**Stored results**

label language without arguments stores the following in r():

Scalars<br> $r(k)$ 

number of languages defined

Macros

r(languages) list of languages, listed one after the other r(language) name of current language

# <span id="page-6-0"></span>**Methods and formulas**

This section is included for programmers who wish to access or extend the services label language provides.

Language sets are implemented using [P] [char](https://www.stata.com/manuals/pchar.pdf#pchar). The names of the languages and the name of the current language are stored in

> dta- lang list list of defined languages  $dt$ a $\begin{bmatrix} \_\texttt{lang-c} \end{bmatrix}$ currently set language

If these characteristics are undefined, results are as if each contained the word "default". Do not change the contents of the above two macros except by using label language.

For each language *languagename* except the current language, data, variable, and value labels are stored in

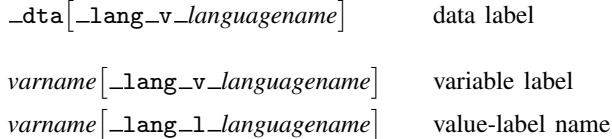

## <span id="page-6-1"></span>**References**

<span id="page-6-2"></span>Golbe, D. L. 2010. [Stata tip 83: Merging multilingual datasets.](http://www.stata-journal.com/article.html?article=dm0046) Stata Journal 10: 152–156. Weesie, J. 2005. [Multilingual datasets.](http://www.stata-journal.com/article.html?article=dm0013) Stata Journal 5: 162–187.

# **Also see**

- [D] [label](https://www.stata.com/manuals/dlabel.pdf#dlabel) Manipulate labels
- [D] [labelbook](https://www.stata.com/manuals/dlabelbook.pdf#dlabelbook) Label utilities
- [D] [codebook](https://www.stata.com/manuals/dcodebook.pdf#dcodebook) Describe data contents

Stata, Stata Press, and Mata are registered trademarks of StataCorp LLC. Stata and Stata Press are registered trademarks with the World Intellectual Property Organization of the United Nations. StataNow and NetCourseNow are trademarks of StataCorp LLC. Other brand and product names are registered trademarks or trademarks of their respective companies. Copyright  $\odot$  1985–2023 StataCorp LLC, College Station, TX, USA. All rights reserved.

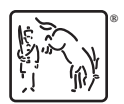

For suggested citations, see the FAQ on [citing Stata documentation](https://www.stata.com/support/faqs/resources/citing-software-documentation-faqs/).